## **Setting to turn of the Pop-Up Blocker in CHROME**

Go to CONTENT Setting and un-check: Block Third-Party cookies and site data

Or

Use the Manage sites and do just for Webtownhall.org

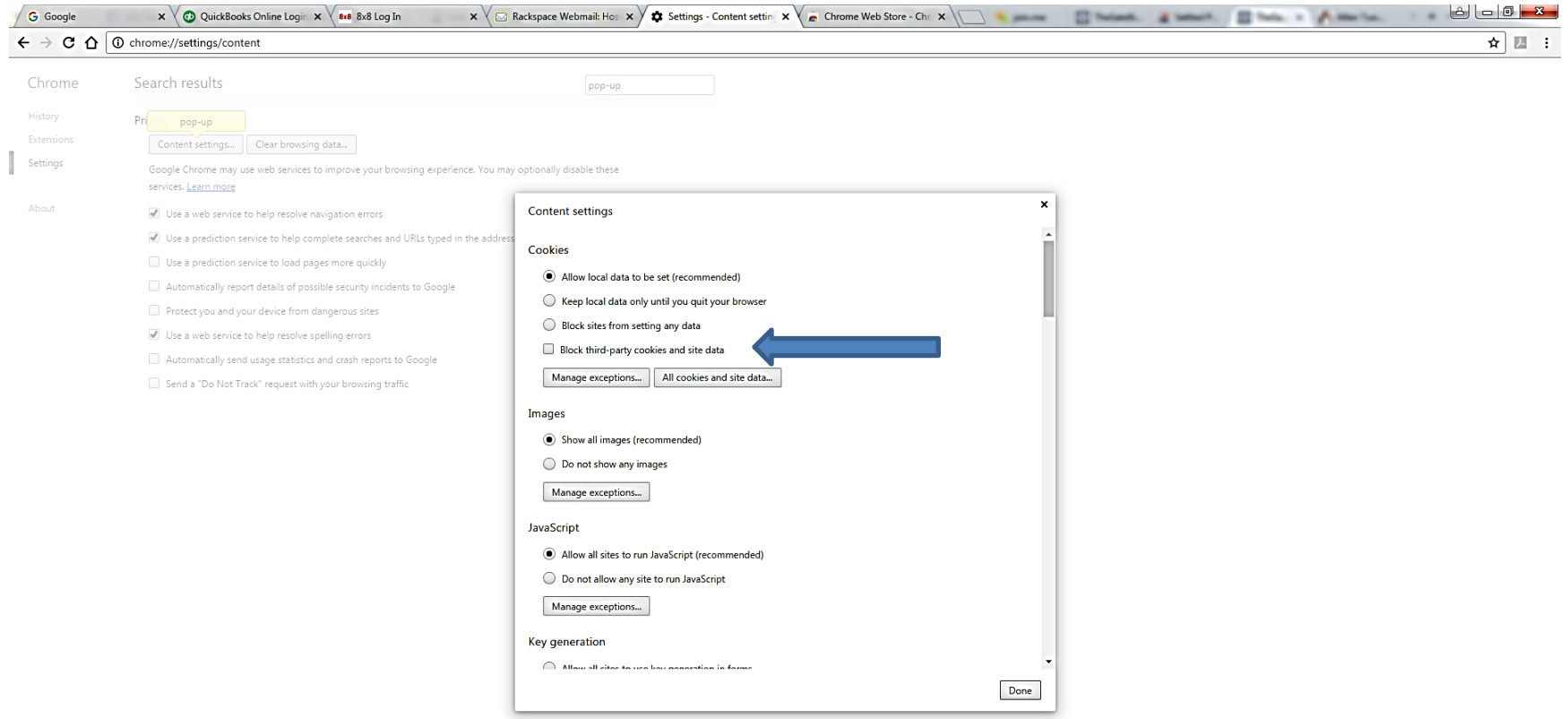